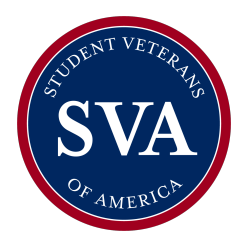

# **Raytheon Patriot Scholarship: Video Submission Instructions**

Thank you for your interest in this scholarship provided by Raytheon Missiles and Defense. Applicants are encouraged to submit a 1-2-minute video responding to the scholarship prompts outlined below. These instructions provide recommendations on how to self-produce a high-quality video at home.

# **Video Content**

- Use a tailored version of the following text as your video introduction, "Hello, my name is (First Last) and I currently attend (college/university) where I am studying (major). I served in the (branch) as a (role) from (year) to (year). I am applying for the SVA-Raytheon Patriot Scholarship because (reason)."
- The introduction should be very brief, and provide a clear understanding of who you are.
- Next, address these questions as the core focus of the video:
	- Tell us about your background, why you joined the military, and if applicable what is your experience using the Patriot system during your service.
	- What are you studying and why? What are your career goals?
	- What would receiving this scholarship award mean to you?
- Finally, conclude the video with, "Thank you to Raytheon and SVA for the opportunity to apply for this scholarship."
- Note, past footage "b-roll" or photographs can also be included that help add to the story dialogue, but is not required

### **Length**

- 1-2 minutes is the recommended video timeframe.
- Videos that go significantly over the timeframe will be less competitive in consideration

### **Tone**

- Aim to convey your personality
- Present your personal story and background
- Present a professional and collegial demeanor
- Ensure you appear comfortable and not overly formal in your presentation

# **Leading Practices for Video Capture**

### *Video capture*

- A DSLR or professional video camera is preferable, however mobile camera videos are also acceptable
- iPhone/mobile camera is suitable, but be sure to go into Settings -> Camera to check and ensure that quality is set to at least 1080p. Before shooting, clean off the camera lens with a soft fabric.
- Be sure to place the camera on a stable platform, or use a tripod for filming (no walking selfie videos)
- If using a mobile camera, use a horizontal format
- Be willing to complete multiple takes until you are happy and confident with the final version

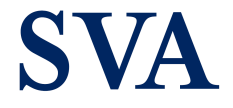

### *Consider lighting and angle*

- Whether it's the sun, a studio light or a regular lamp, the primary source of light should never be behind the subject. The subject should be well-lit at all times
- Plan to film the video from a flattering angle to capture the best presentation; looking down into the camera leads to distracting footage

### *Bad audio can ruin a good video*

- Test the sound quality of your environment, and avoid a background echo
- Speak close enough to the sound capture to be heard clearly
- Speak in a strong voice, and articulate as clearly as possible, while maintaining a natural demeanor
- If filming outdoors, be especially cognizant of wind or other background noise

### **Submitting the Video**

When you are prepared to submit the final copy of your video, upload the content as an unlisted video on YouTube. An unlisted video is a different type of private video. "Unlisted" means that only people who know the link to the video can view it (such as friends or family to whom you send the link). An unlisted video will not appear in any of YouTube's public spaces (such as search results, your channel, or the Browse page). An unlisted video is different to a private video in these ways:

- You don't need a YouTube account to watch the video (you can see an unlisted video if someone sends you the video's link).
- There is no 25-person sharing limit.

To create an unlisted video, follow these steps:

- Sign into your YouTube Account.
- Go to your **My Videos** page.
- Select the video which you'd like to make an unlisted video. Click the **Edit** button to access the video's settings.
- Go to the Privacy section of the page. There you'll see the option to mark you video as "unlisted", "public", or "private". **Select unlisted.**
- Don't forget to click the **Save Changes** button. Once you've done this your video will be an unlisted video.

When you apply, there will be a designated field to provide the hyperlink to your video. You will not submit the raw video file for your application.

As always, feel free to reach out to our staff if you have any questions, or need any additional guidance. You can call us at 202-223-4710, or email at scholarships@studentveterans.org.

Happy filming!